#### **Алгоритм**

# **действий граждан по выявлению в информационнотелекоммуникационной сети «Интернет» и последующему блокированию, пронаркотического контента, содержащего информацию, распространение которой запрещено на территории Российской Федерации**

Проблема наркомании в настоящее время является серьезной угрозой обществу.

Особо актуально на сегодняшний день распространение наркотиков через информационную телекоммуникационную сеть «Интернет», так как «всемирная паутина» стала неотъемлемой частью жизни населения, а особенно детей, подростков и молодежи.

Чтобы бороться здесь с рекламой наркомании и наркоторговли, необходима и важна помощь каждого человека. Необходимо занимать активную жизненную позицию и нельзя быть равнодушным. Речь идет о судьбах наших с Вами сограждан и особенно детей.

В целях ограничения доступа к сайтам в сети «Интернет», содержащим информацию, распространение которой в Российской Федерации запрещено, создана единая автоматизированная информационная система «Единый реестр доменных имен, указателей страниц сайтов в сети «Интернет» и сетевых адресов, позволяющих идентифицировать сайты в сети «Интернет», содержащие информацию, распространение которой в Российской

Федерации запрещено» (далее – Единый реестр, eais.rkn.gov.ru).

При выявлении Интернет-ресурса содержащего запрещенную информацию, каждый может **самостоятельно** направить сообщение об этом в Федеральную службу по надзору в сфере связи, информационных технологий и массовых коммуникаций (далее – Роскомнадзор) для внесения его (ресурса) в Единый реестр, заполнив форму на их официальном сайте.

Давайте рассмотрим, как это сделать, на примере предположительно выявленного сайта по продаже наркотических и психотропных средств.

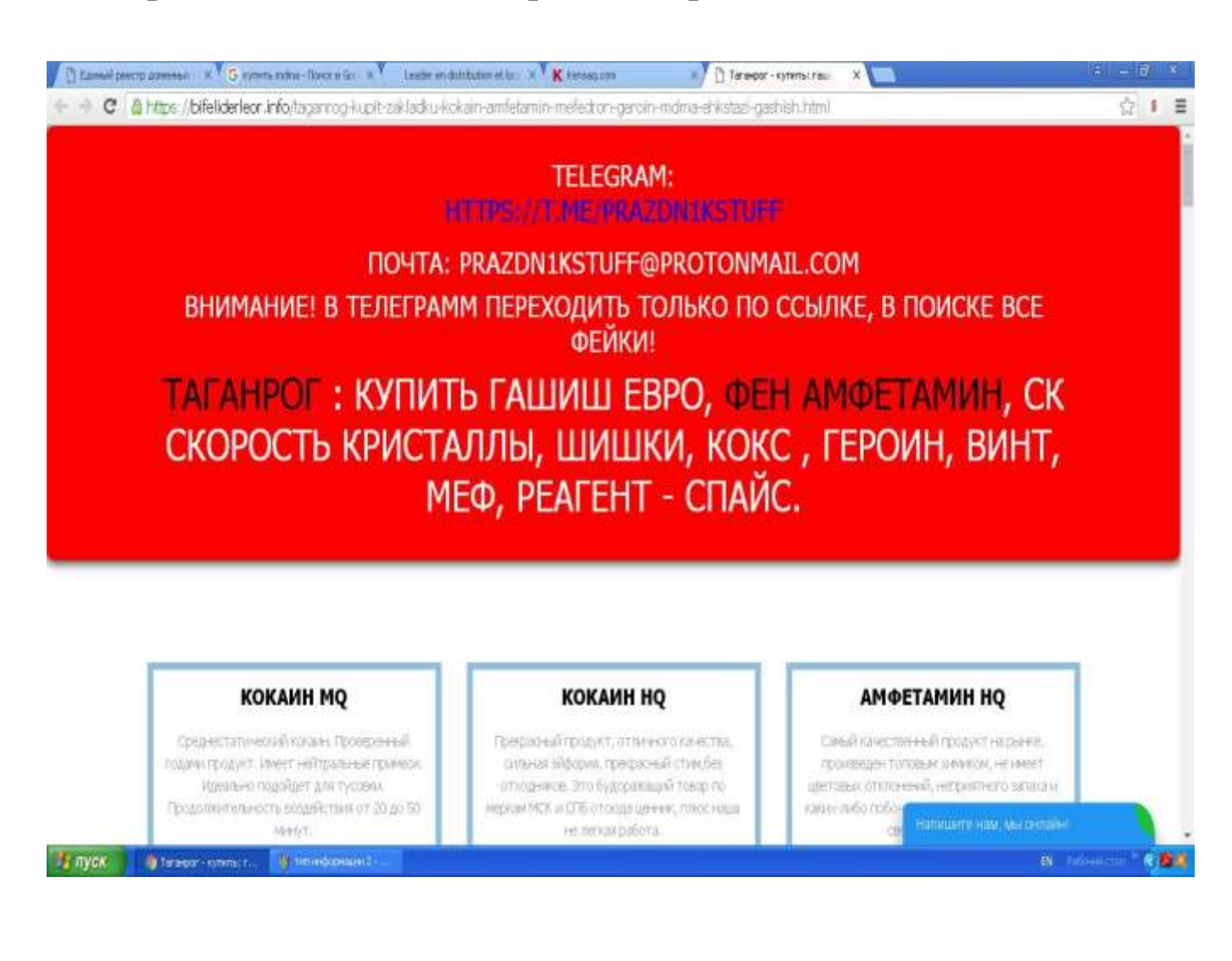

1. Заходим на официальный сайт Росткомнадзора по электронному адресу - **<http://rkn.gov.ru/>**

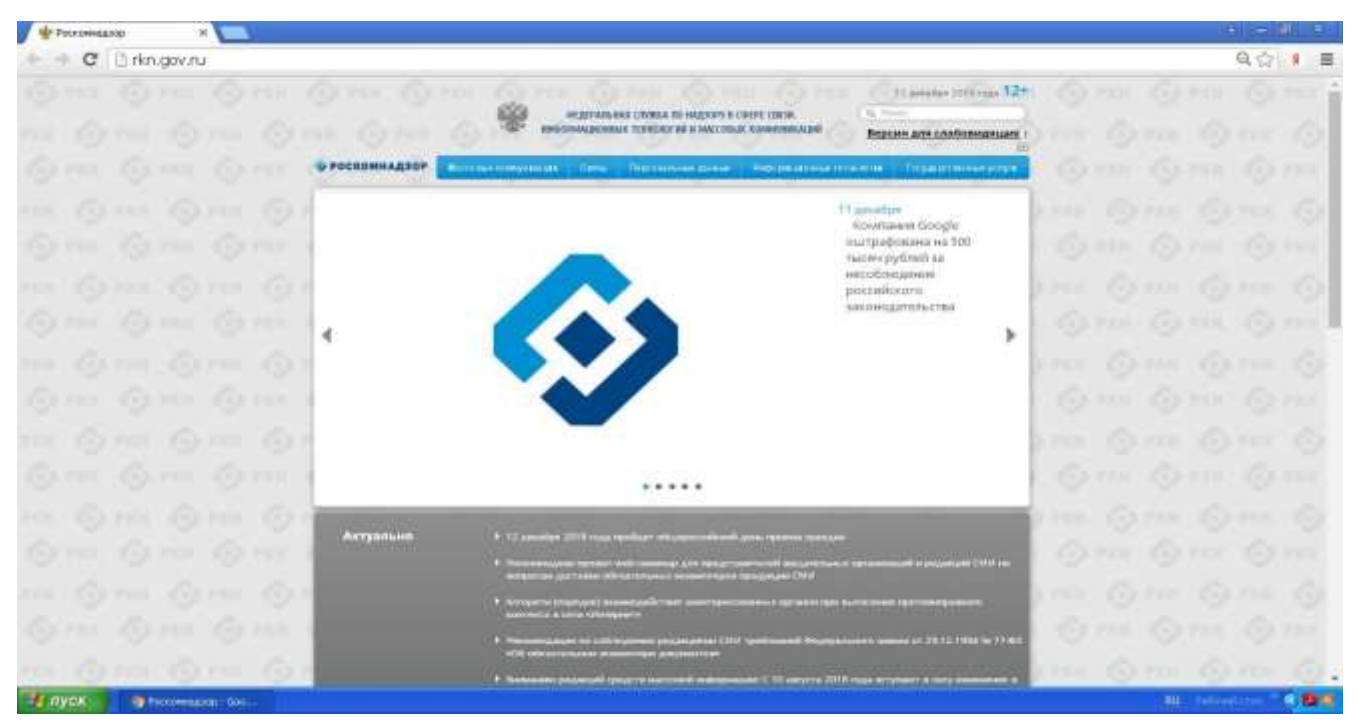

2. Просматриваем открывшуюся страницу вниз, находим слева раздел «Единый реестр запрещенной информации» и входим в него

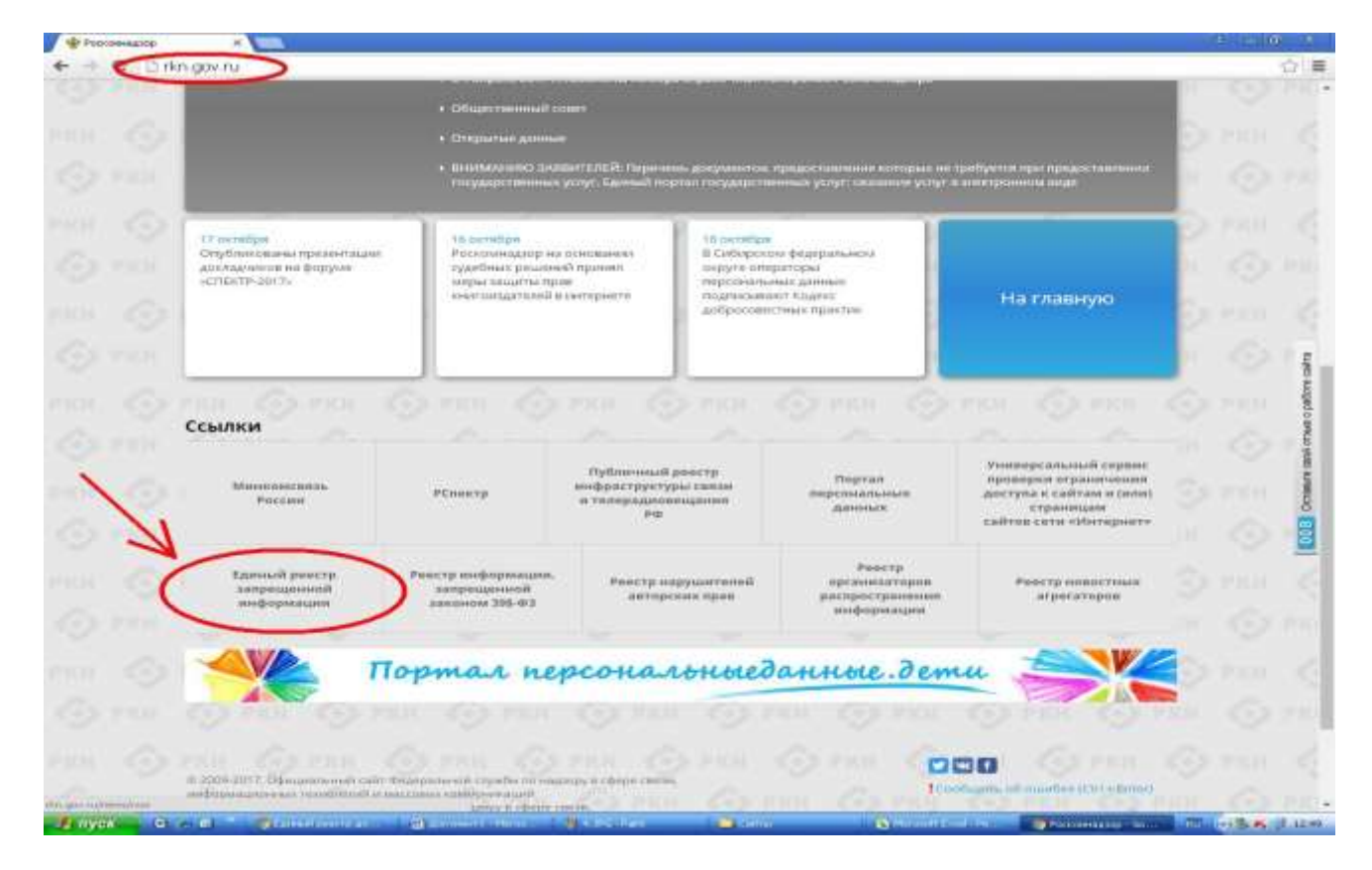

3. Далее выбираем раздел **«Прием сообщений».**

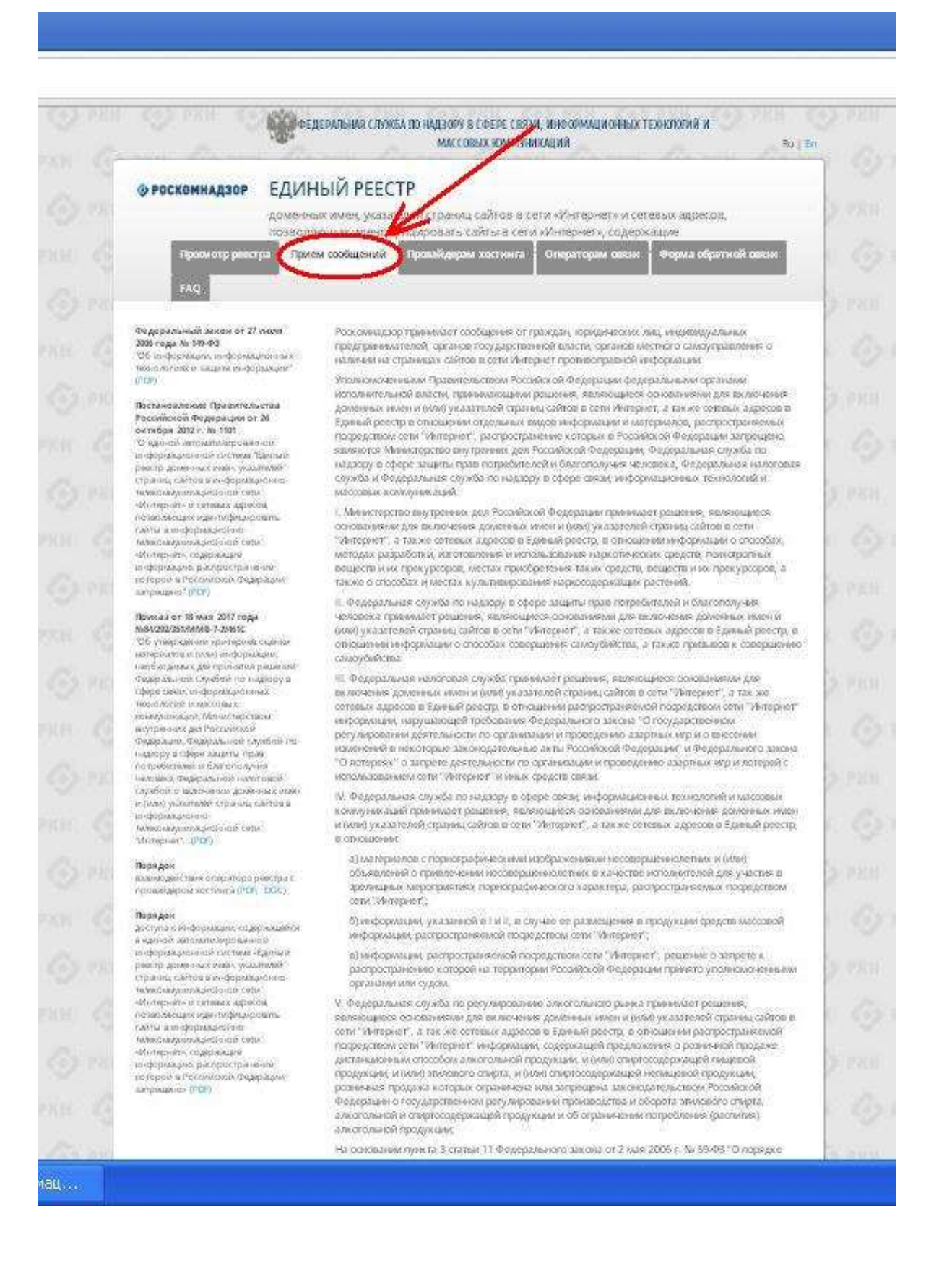

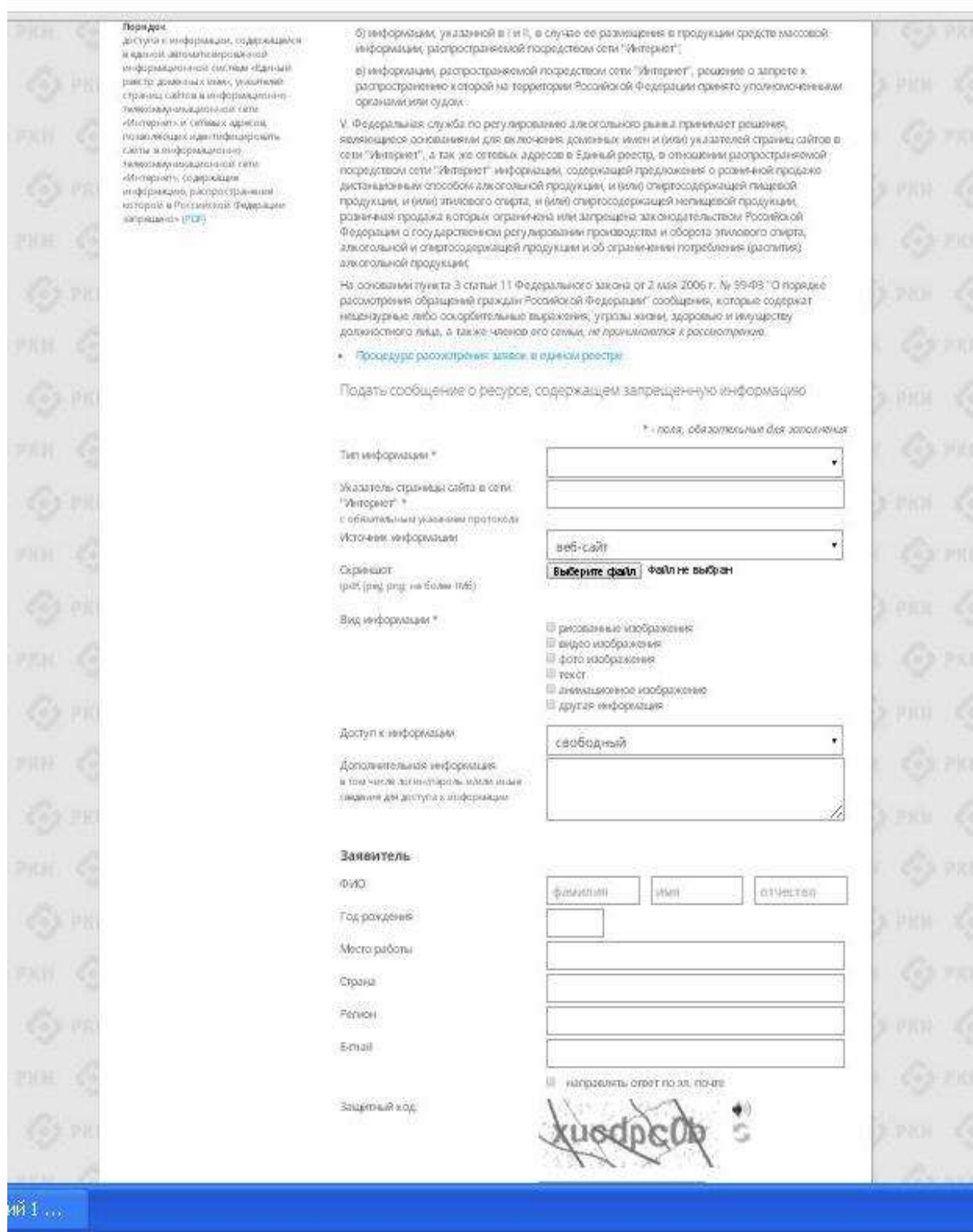

4. Чтобы оставить обращение с указанием противоправного контента, необходимо заполнить размещѐнную там форму.

## 4.1. Первым делом необходимо выбрать **«Тип информации»**

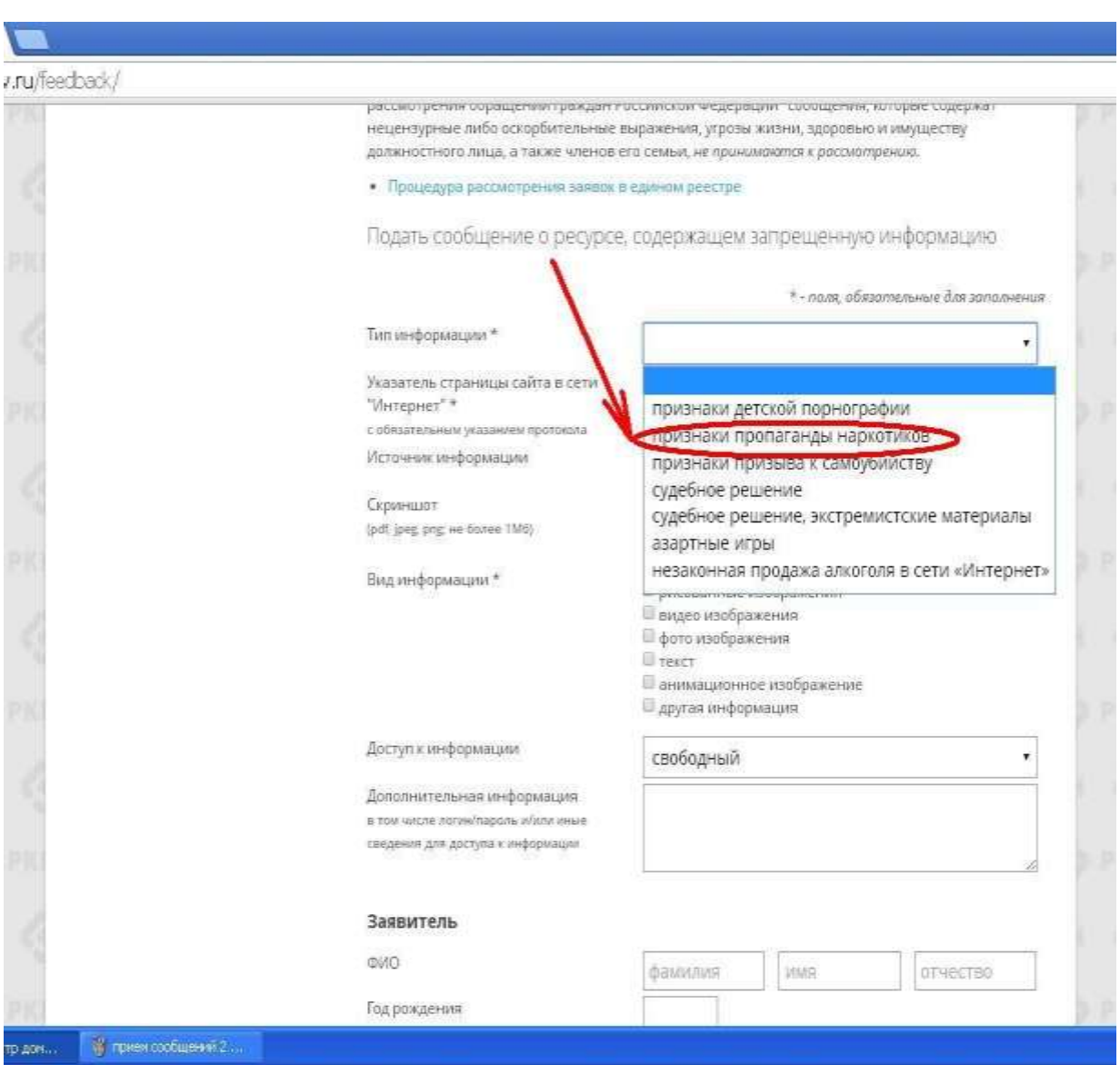

### 4.2. Копируем адрес сайта и вставляем его в раздел **«Указатель страницы сайта в сети интернет»**

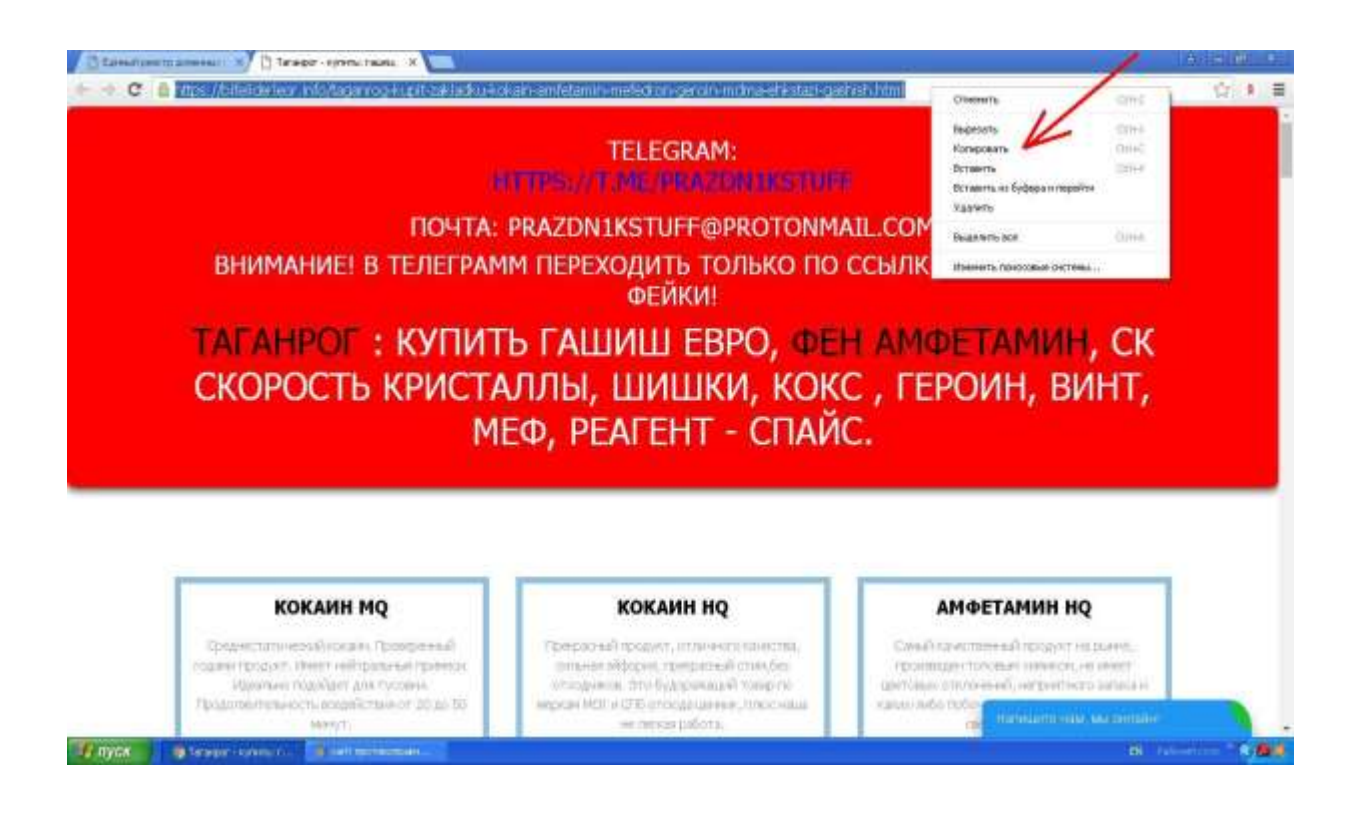

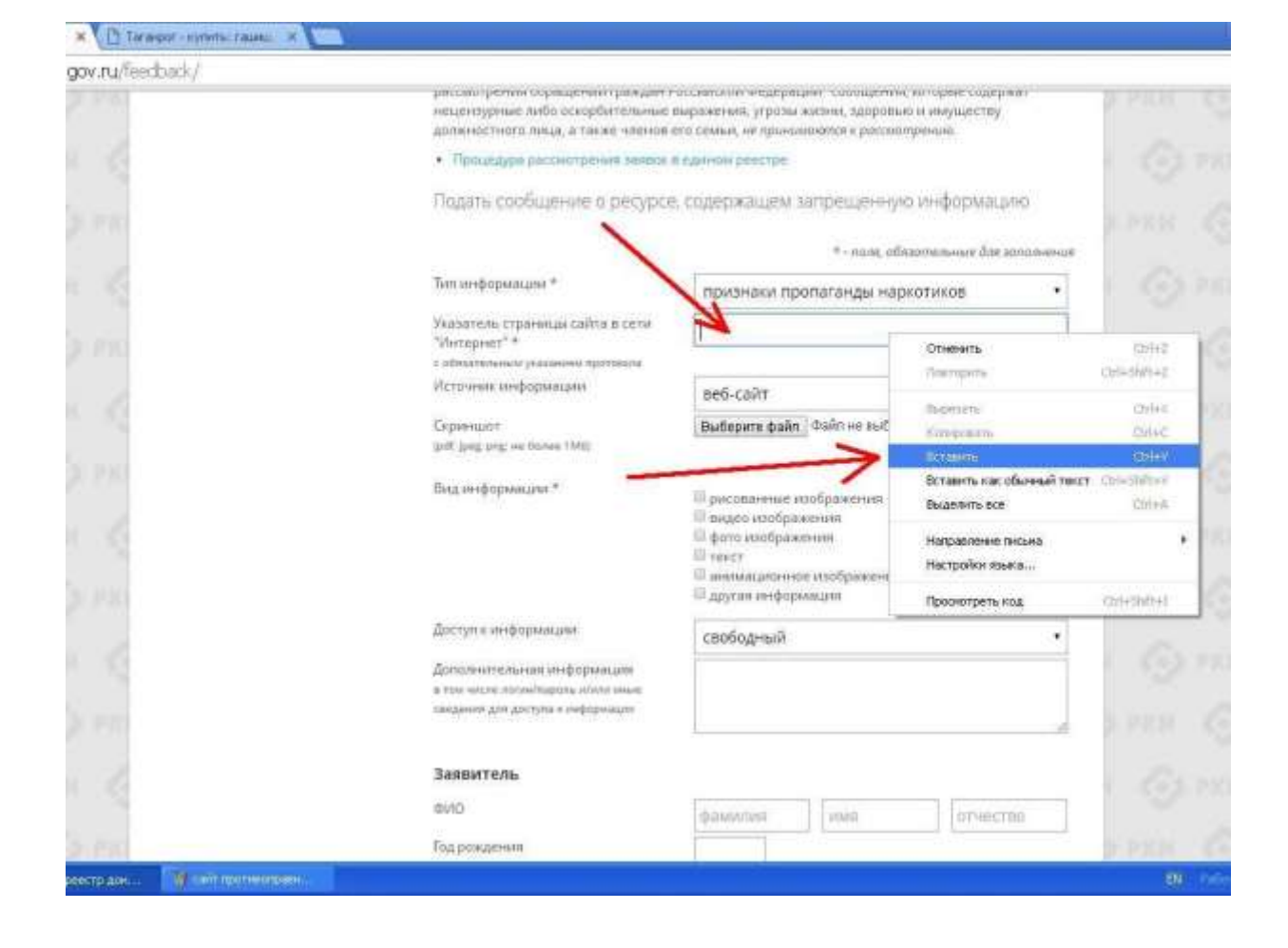

# 4.3. Заполняем раздел **«Источник информации»**

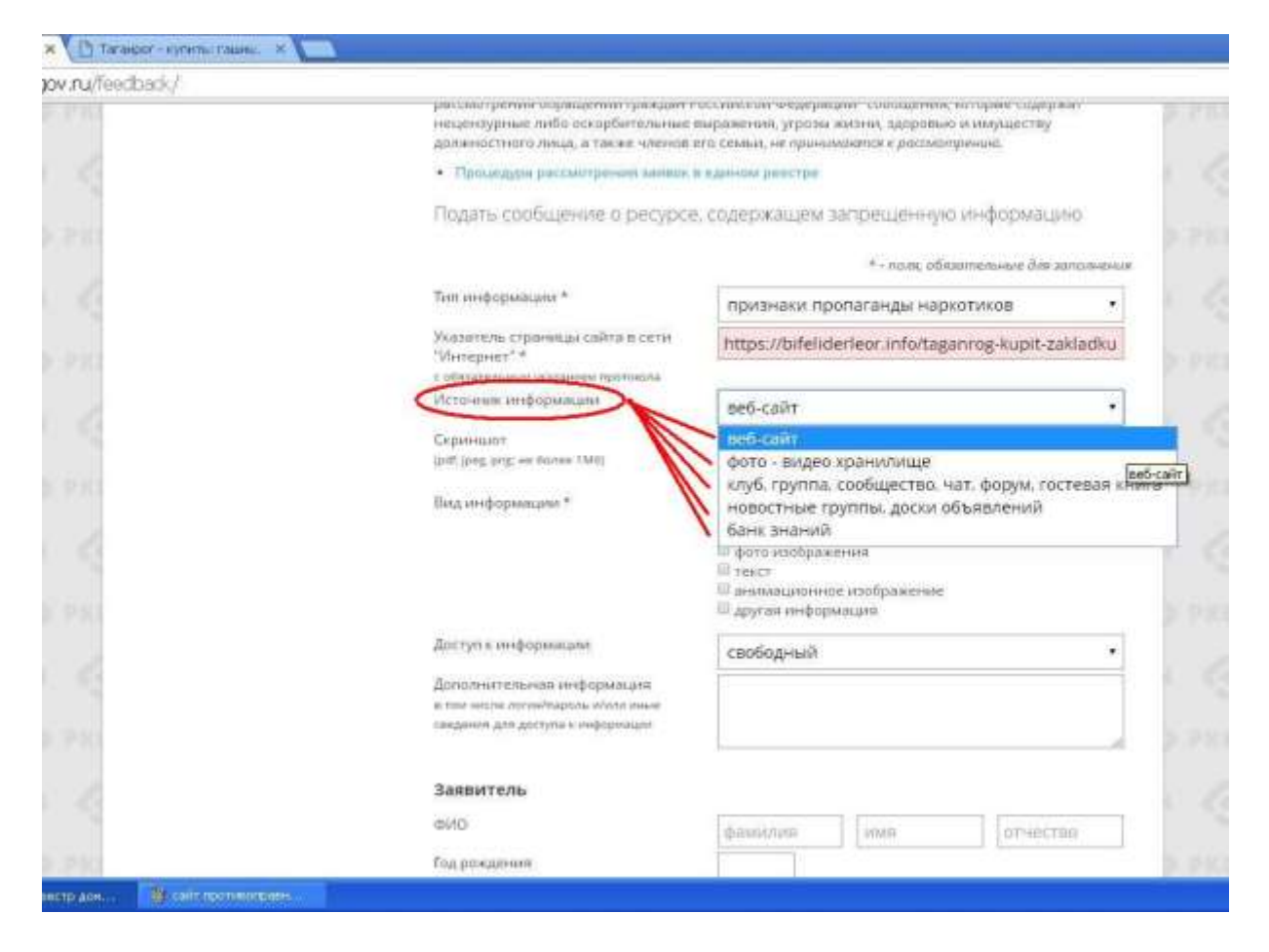

4.4. В разделе «**Вид информации**» галочками указываем ее обозначение на выявленном ресурсе (текст, фото и т.д.)

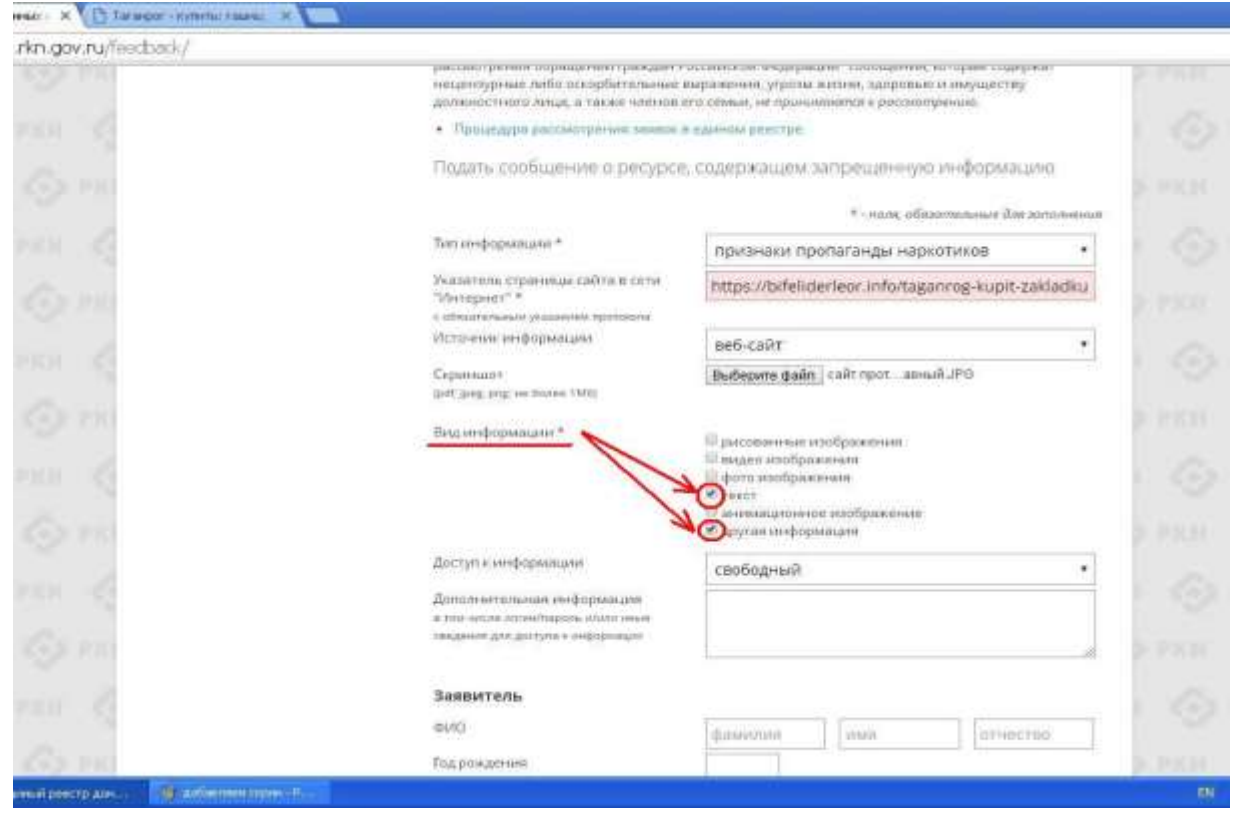

4.5. Указываем, каким является доступ к запрещенной информации (свободный, ограниченный или платный)

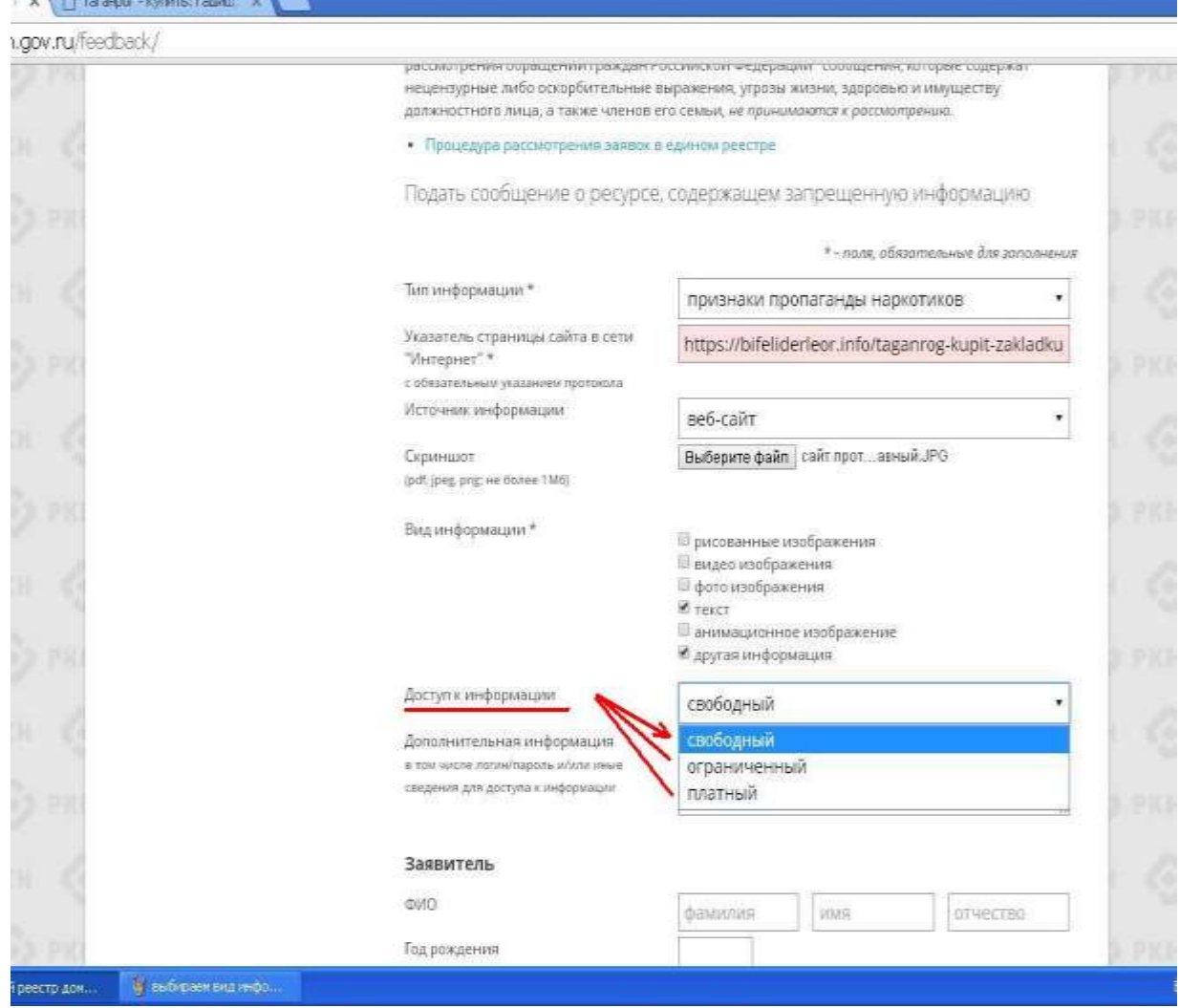

4.6. В разделе «Дополнительная информация» ПО ЖЕЛАНИЮ можно указать:

– способ связи для совершения заказа;

– способ оплаты заказа;

– логин и пароль от страницы социальной сети, через которую был совершен вход и обнаружен противоправный контент;

– браузер, через который был обнаружен противоправный контент и т.д. и т.п.

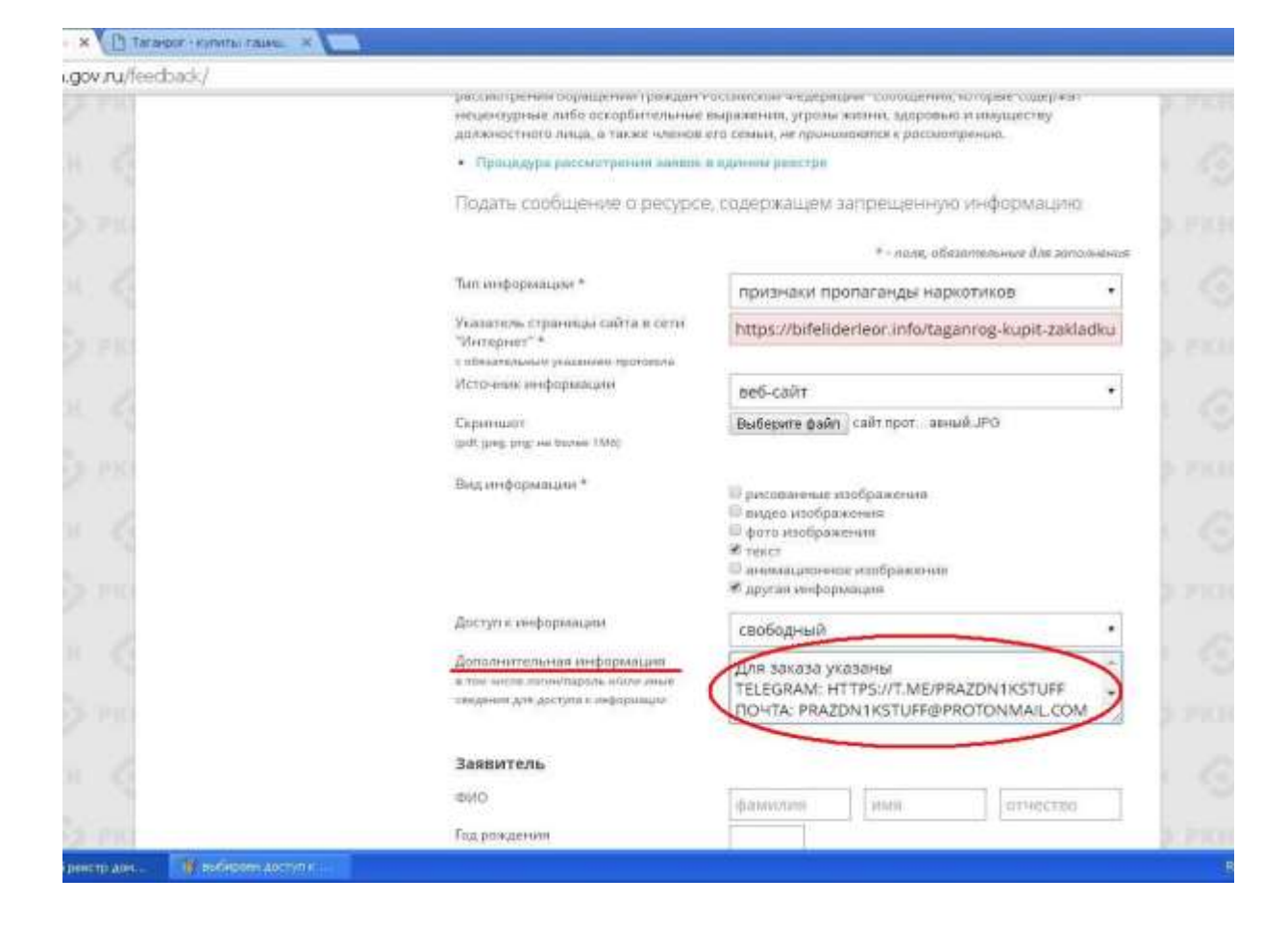

4.7. В заключении при подаче обращения необходимо заполнить информацию о себе

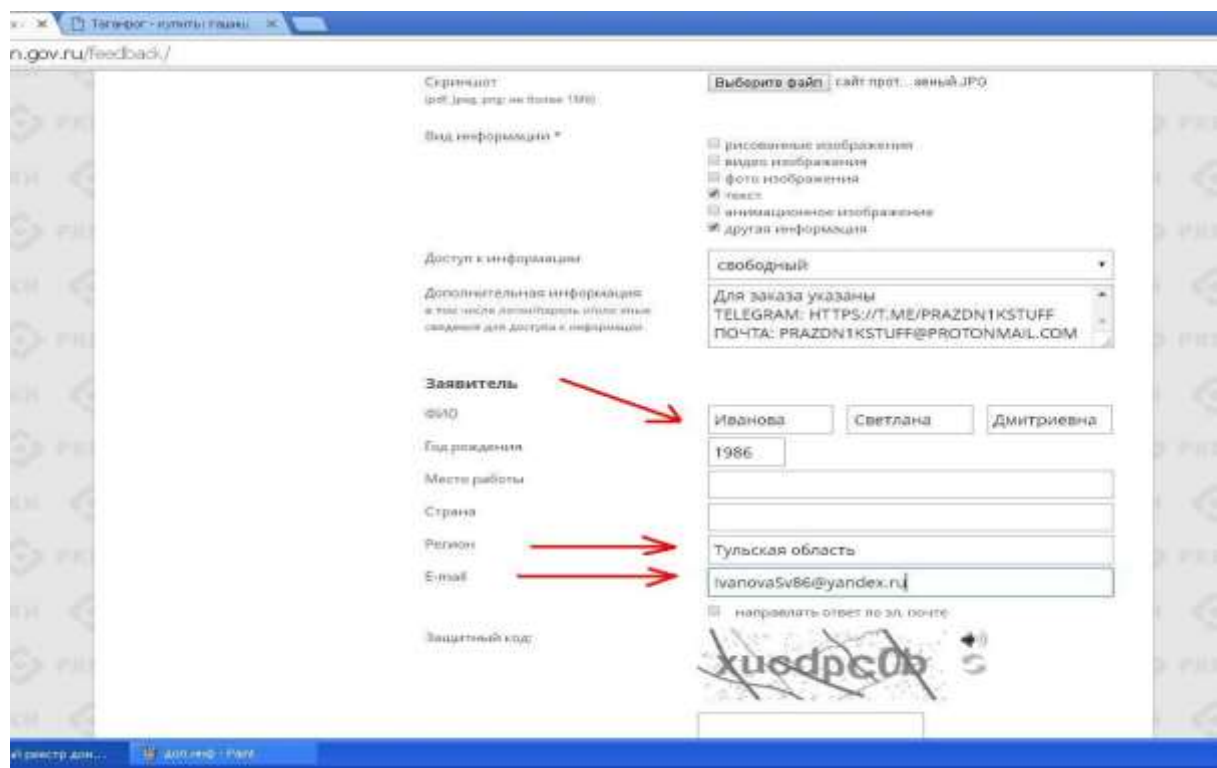

При отправке сообщения от физического лица указывать место работы не обязательно.

4.8. Если Вы хотите получить от Роскомнадзора ответ о принятых по обращению мерах, не забудьте поставить галочку в графе **«Направлять ответ по электронной почте»**

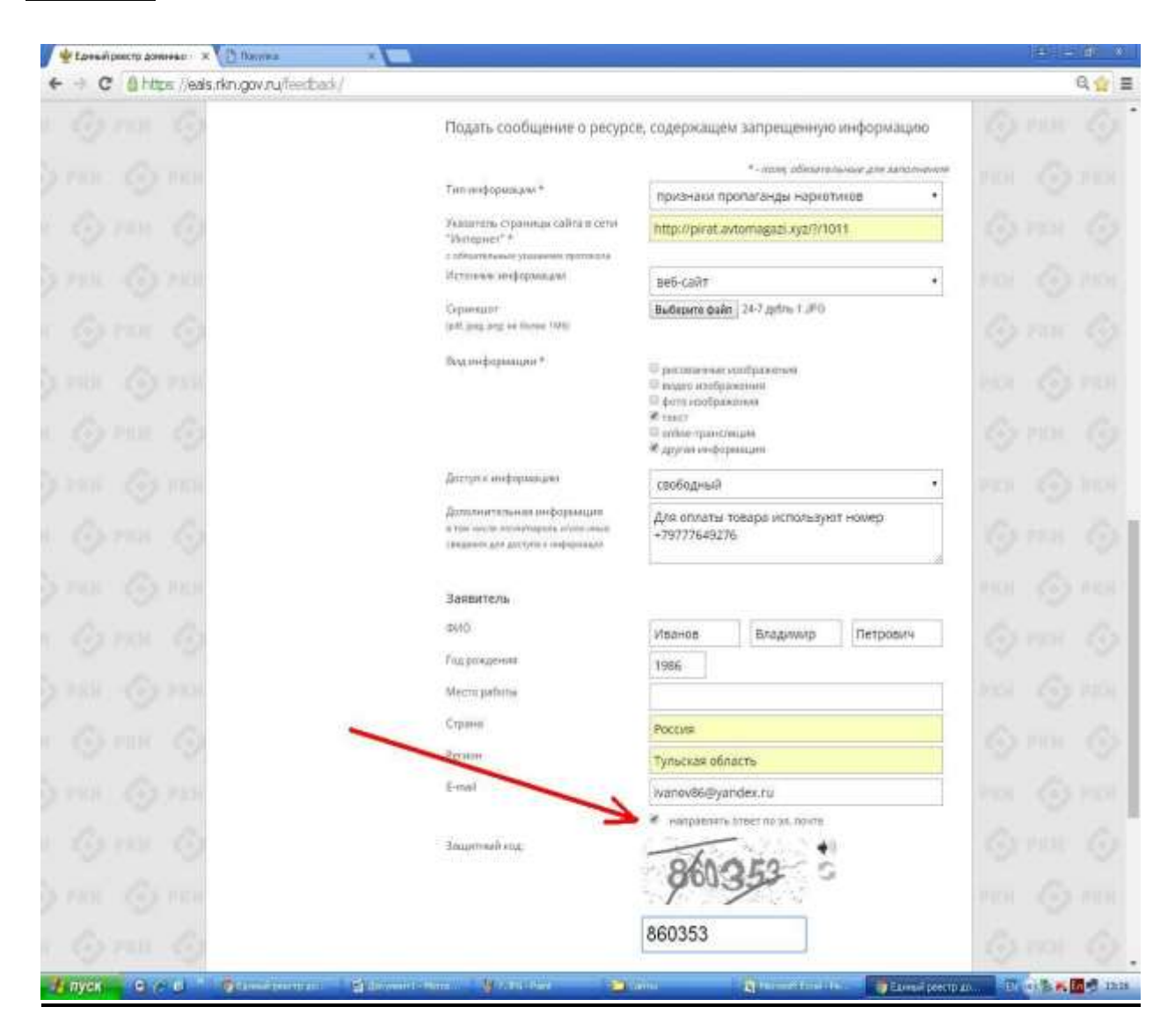

Ответ не всегда приходит сразу, все зависит от текущей загруженности сайта Роскомнадзора.

4.9. После того, как Вы заполнили все пункты формы подачи обращения, введите цифры защитного кода и Ваше

обращение будет направлено в Роскомнадзор для рассмотрения.

5. Ниже приведены примеры возможных ответов на Ваше обращение

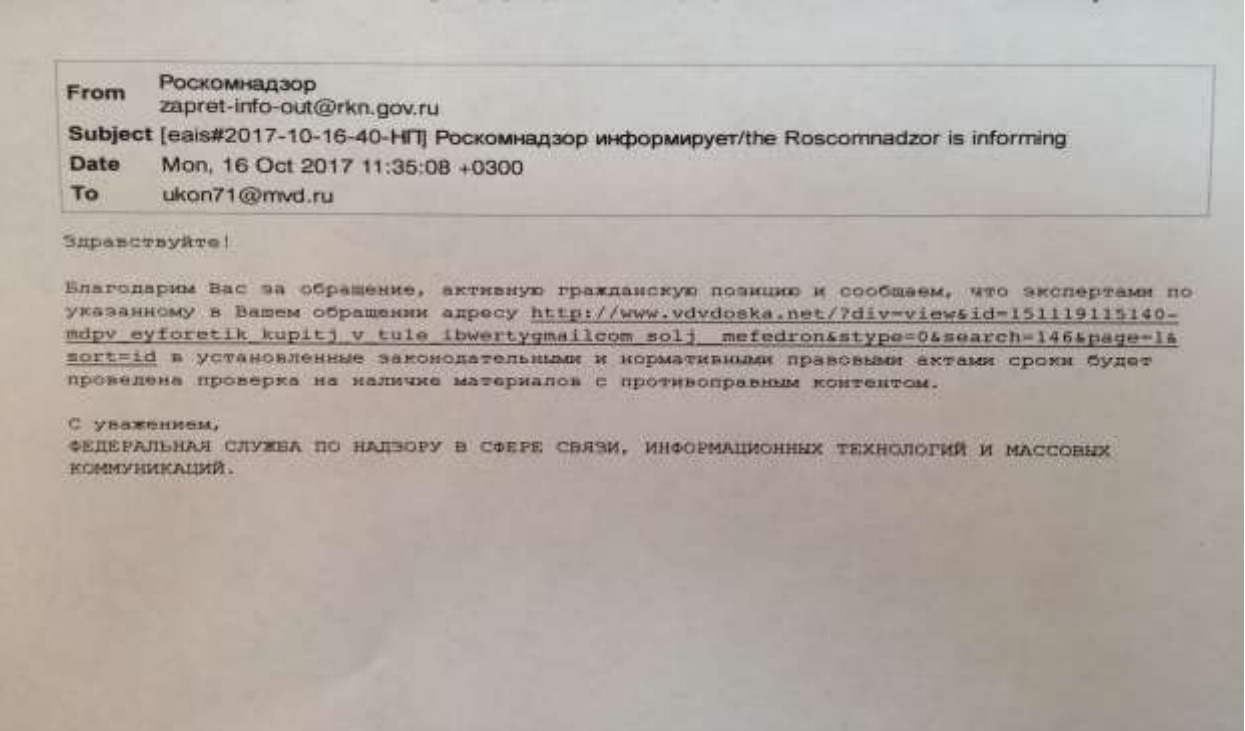

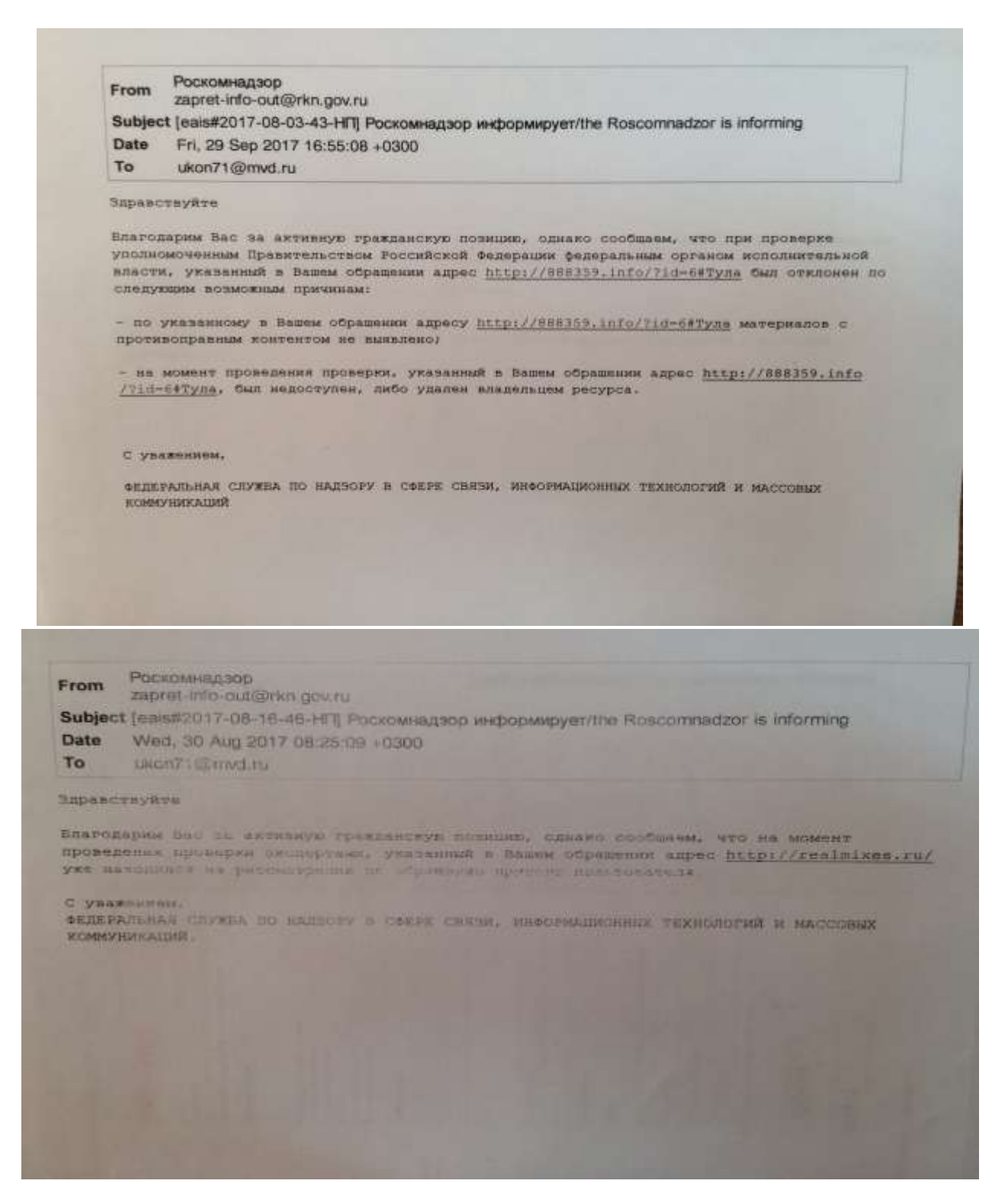

# **Алгоритм подготовлен Управлением по контролю за оборотом наркотиков УМВД России по Тульской области**